TBM

**IBM DB2 Information Integrator**

リリース・ノート

バージョン *8.1.6*

TBM

**IBM DB2 Information Integrator**

リリース・ノート

バージョン *8.1.6*

本書および本書で紹介する製品をご使用になる前に、『特記事項』に記載されている情報をお読みください。

本マニュアルに関するご意見やご感想は、次の URL からお送りください。今後の参考にさせていただきます。 http://www.ibm.com/jp/manuals/main/mail.html

なお、日本 IBM 発行のマニュアルはインターネット経由でもご購入いただけます。詳しくは

http://www.ibm.com/jp/manuals/ の「ご注文について」をご覧ください。

(URL は、変更になる場合があります)

お客様の環境によっては、資料中の円記号がバックスラッシュと表示されたり、バックスラッシュが円記号と表示さ れたりする場合があります。

 原 典: IBM DB2 Information Integrator Release Notes Version 8.1.6

発 行: 日本アイ・ビー・エム株式会社

担 当: ナショナル・ランゲージ・サポート

第1刷 2004.8

この文書では、平成明朝体™W3、平成明朝体™W9、平成角ゴシック体™W3、平成角ゴシック体™W5、および平成角 ゴシック体™W7を使用しています。この(書体\*)は、(財)日本規格協会と使用契約を締結し使用しているものです。 フォントとして無断複製することは禁止されています。

注∗ 平成明朝体™W3、平成明朝体™W9、平成角ゴシック体™W3、 平成角ゴシック体™W5、平成角ゴシック体™W7

**© Copyright International Business Machines Corporation 2004. All rights reserved.**

© Copyright IBM Japan 2004

# 目次

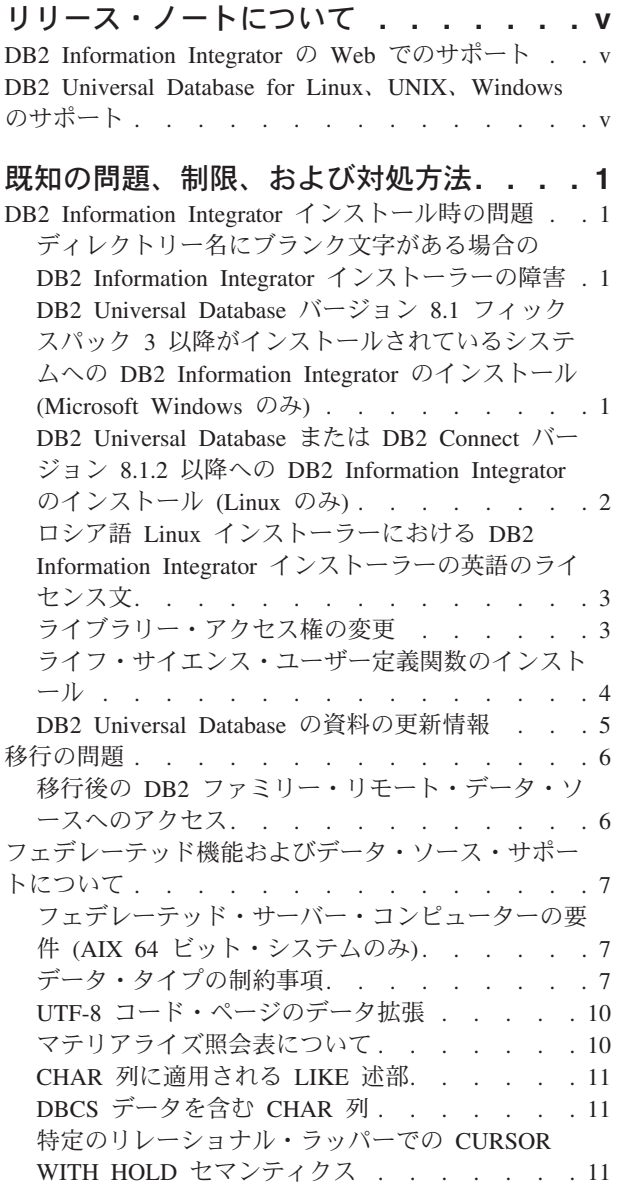

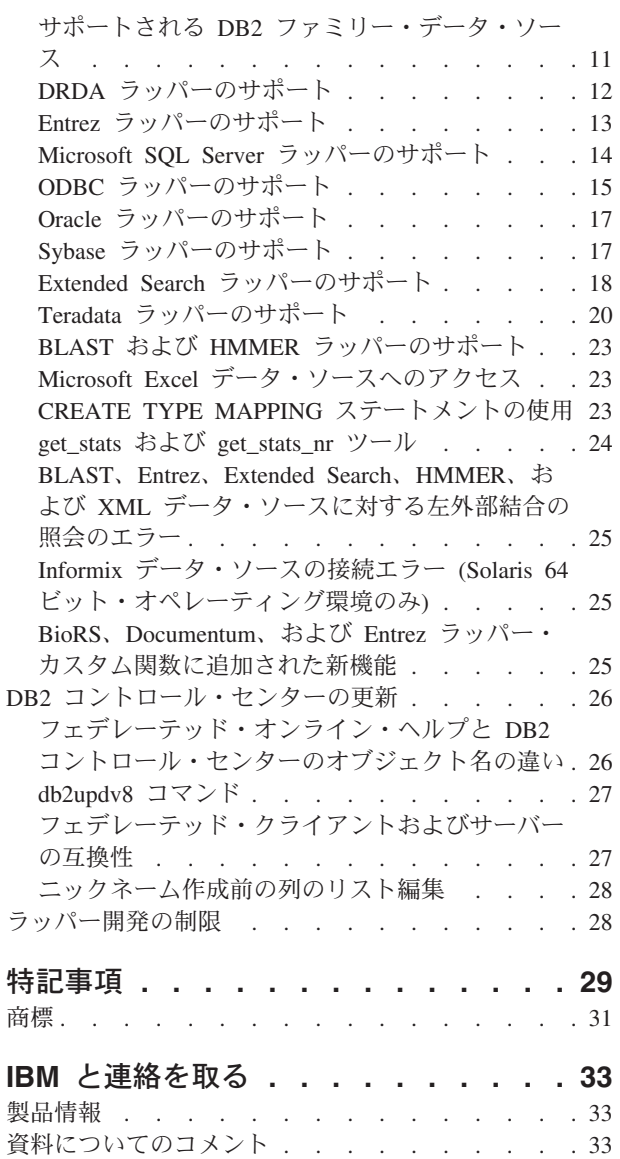

# <span id="page-6-0"></span>リリース・ノートについて

このリリース・ノートには、DB2® Information Integrator バージョン 8.1.6 について の最新情報が記載されています。

情報の内容としては、このリリース・ノートの発行時点で判明している最新バージ ョンの製品に関連した問題、制約事項、および対処法が詳述されています。

# **DB2 Information Integrator** の **Web** でのサポート

DB2 Information Integrator および最新のサポート情報の詳細については、DB2 Information Integrator のサポート・サイト (www.ibm.com/software/data/integration/db2ii/support.html) を参照してください。

# **DB2 Universal Database for Linux**、**UNIX**、**Windows** のサポート

DB2 Universal Database™ for Linux、UNIX、Windows バージョン 8 製品の既知の 問題については、DB2 技術サポート Web ページ

(www.ibm.com/software/data/db2/udb/winos2unix/support) を参照してください。

# <span id="page-8-0"></span>既知の問題、制限、および対処方法

以下に、DB2® Information Integrator バージョン 8.1.6 について現在知られている制 限、問題、および対処方法を示します。制限および制約事項は、他のリリースには 該当しない場合があります。

# **DB2 Information Integrator** インストール時の問題

# ディレクトリー名にブランク文字がある場合の **DB2 Information Integrator** インストーラーの障害

DB2 Information Integrator インストーラーまたは DB2 Universal Database インスト ーラーを、名前にブランク文字を含むディレクトリー・パスにコピーした場合、イ ンストールは失敗します。この問題を回避するには、次のいずれかのアクションを 実行します。

• 提供された CD を使用して DB2 Information Integrator インストーラーをインス トールする。

**UNIX** システムのみ**:** マウント・ポイント名にスペース文字を含めない。

• DB2 Information Integrator インストーラーまたは DB2 インストーラーがコピー されるディレクトリー・パス名に、ブランク文字を入れない。

# **DB2 Universal Database** バージョン **8.1** フィックスパック **3** 以降がインストールされているシステムへの **DB2 Information Integrator** のインストール **(Microsoft™ Windows** のみ**)**

DB2 Universal Database バージョン 8 フィックスパック 3 以降がインストールさ れていると、DB2 Information Integrator バージョン 8 のインストールは失敗して、 次のメッセージが表示されます。

DB2 Administration Server の作成中に 1 つ以上のエラーが発生しました。 DB2 Administration Server が正しく機能しない可能性があります。 手動で DB2 Administration Server を作成してください。 問題が解決しない場合は、技術サポートに連絡してください。

この問題に対処するには、DB2 Information Integrator フィックスパックのラッパ ー・コンポーネントの中から、使用するラッパーをインストールする必要がありま す。 DB2 Information Integrator のフィックスパックおよびそのコンポーネントのダ ウンロードとインストールについては、DB2 Information Integrator のサポート・サ イト (www.ibm.com/software/data/integration/db2ii/support.html) を参照してください。

サポート・エディションの DB2 Universal Database バージョン 8.1 フィックスパッ ク 3 以降がインストールされている Windows システムに DB2 Information Integrator をインストールするには、次のようにします。

1. ご使用のシステムに現在インストールされている DB2 Universal Database フィ ックスパックに対応する DB2 Information Integrator フィックスパックのラッパ ー・コンポーネントをインストールします。例えば、ご使用のシステムに DB2

<span id="page-9-0"></span>Universal Database バージョン 8.1 フィックスパック 3 がインストールされて いる場合は、DB2 Information Integrator フィックスパック 3 のラッパー・コン ポーネントをインストールします。

2. DB2 Information Integrator インストール・ソフトウェアのルート・ディレクトリ ーから iisetup プログラムを実行して、DB2 Information Integrator のライセン ス・キーを登録します。

インストール処理中はどのラッパーも選択しないでください。すでにインストー ルされている DB2 Universal Database またはラッパーを再インストールしなく ても、インストール・ウィザードによってライセンス・キーが登録されます。

# **DB2 Universal Database** または **DB2 Connect** バージョン **8.1.2** 以降への **DB2 Information Integrator** のインストール **(Linux** のみ**)**

バージョン 8.1.2 以降の DB2 Information Integrator または DB2 Connect™ をイン ストール済みの場合、DB2 Information Integrator リレーショナル・ラッパーまたは DB2 Information Integrator 非リレーショナル・ラッパーをインストールすると、ラ ッパーはインストールされません。 DB2 セットアップ・ウィザード (またはサイレ ント・インストール中のログ・ファイル) に、前提条件が満たされていないことを 警告するメッセージが表示されます。

必要な製品はシステムにインストール済みであるため、このメッセージは誤りで す。ただし、DB2 Information Integrator ラッパーはインストールされません。 DB2 Information Integrator ラッパーを別途インストールする必要があります。 db2\_install スクリプトまたは RedHat Package Manager を使用して、DB2 Information Integrator ラッパーをインストールできます。

ラッパーのインストール後、 DB2 Information Integrator バージョン 8.1 製品の更 新に使用した DB2 Information Integrator フィックスパックを再インストールする必 要があります。このフィックスパックの再インストール時には、使用するコンポー ネントがすべて同じフィックスパック・レベルであることを確認してください。

最後に、DB2 Information Integrator を構成し、インストールしたラッパーのリモー ト・データ・ソースにアクセスする必要があります。

ここからは、DB2 Information Integrator ラッパーのインストール方法について説明 します。 DB2 Information Integrator のフィックスパックのインストールについて は、DB2 Information Integrator のサポート・サイト (www.ibm.com/software/data/integration/db2ii/support.html) を参照してください。

#### **db2\_install** スクリプトを使用してラッパーをインストールする

- 1. root 権限を持つユーザーとしてログインします。
- 2. DB2 Information Integrator CD をマウントします。
- 3. ディレクトリーを CD 上の Linux/*prod* ディレクトリーに変更します。ここで *prod* は、リレーショナル・ラッパー用 rcon および非リレーショナル・ラッパ ー用 lsdc です。
- 4. **./db2\_install** コマンドを使用して db2\_install スクリプトを開始します。

<span id="page-10-0"></span>5. プロンプトで、製品キーワードを入力します。非リレーショナル・ラッパーのイ ンストールには DB2.LSDC を、リレーショナル・ラッパーのインストールには DB2.RCON を入力します。

#### **RedHat Package Manager** を使用してラッパーをインストールする

- 1. root 権限を持つユーザーとしてログインします。
- 2. DB2 Information Integrator CD をマウントします。
- 3. インストールするコンポーネントを決定します。

各 DB2 Information Integrator 製品 CD には、インストール可能なコンポーネン トがリストされたファイルがあります。このコンポーネントのリストは、 ComponentList.htm というファイルにあります。このリストでは、どのコンポー ネントが必須、標準、またはオプションであるか識別されています。以下のステ ップ 5 で使用するため、コンポーネントの名前を記録しておいてください。

ComponentList.htm ファイルは、CD の Linux/*prod*/db2/linux ディレクトリーにあ ります。ここで *prod* は、リレーショナル・ラッパー用 rcon および非リレーシ ョナル・ラッパー用 lsdc です。

- 4. ディレクトリーを CD 上の Linux/*prod*/db2/linux ディレクトリーに変更します。 ここで *prod* は、リレーショナル・ラッパー用 rcon および非リレーショナル・ ラッパー用 lsdc です。
- 5. **rpm** コマンドを使用して、必要なコンポーネントをインストールします。

rpm -ivh *component\_name*

*component\_name* は、インストールするコンポーネント名です。 **rpm** コマンド で複数のコンポーネントを指定できます。

例えば、DB2 Information Integrator 非リレーショナル・ラッパー・コンポーネン ト用シグニチャー (ファイル名: IBM\_db2lssg81-8.1.0.16.i386.rpm) および構造化 ファイル・データ・ソース・コンポーネント (ファイル名: IBM\_db2lsstf81-8.1.0.16.i386.rpm) を、以下のコマンドを使用して同時にインスト ールできます。

rpm -ivh IBM\_db2lssg81-8.1.0.16.i386.rpm IBM\_db2lsstf81-8.1.0.16.i386.rpm

# ロシア語 **Linux** インストーラーにおける **DB2 Information Integrator** インストーラーの英語のライセンス文

Java™ の障害により、ロシア語 Linux におけるライセンス受諾文に問題が生じま す。 DB2 Information Integrator バージョン 8.1 では、Linux インストーラーが表示 するロシア語のライセンス文が、英語になります。

ロシア語をはじめ、すべてのサポート言語のライセンス受諾文を含む新規ライセン ス・ディレクトリーが、DB2 Information Integrator インストーラー・イメージに追 加されました。

# ライブラリー・アクセス権の変更

ラッパー・ライブラリー・アクセス権の変更に、**chmod** コマンドを使用する必要は ありません。 djxlinkInformix などの djxlink スクリプトを実行すると、アクセス権 は自動的に設定されます。

トピック『ラッパー・ライブラリーのファイル許可のチェック (UNIX)』 の手順は 不要になりました。

### <span id="page-11-0"></span>ライフ・サイエンス・ユーザー定義関数のインストール

ライフ・サイエンス・ユーザー定義関数は基本的な関数で、ライフ・サイエンス・ データ・ソースを照会する際の運用を単純化するライフ・サイエンス関数です。こ の関数は頻繁に使用されます。ライフ・サイエンス・ユーザー定義関数は DB2 Information Integrator の一部で、DB2 Information Integrator バージョン 8.1.6 とと もにインストールされます。

LSGeneWise ユーザー定義関数は、AIX®、HP-UX、Linux、および Solaris オペレー ティング環境 32 ビット・オペレーティング・システムで使用可能です。その他の ライフ・サイエンス・ユーザー定義関数は、Windows、AIX、HP-UX、Linux、およ び Solaris オペレーティング環境 32 ビット・オペレーティング・システムで使用可 能です。

LSGeneWise ユーザー定義関数を使用する前に、Wise2 バージョン 2.1.20 クライア ントをインストールする必要があります。

構成プロセス中に登録すると、ライフ・サイエンス・ユーザー定義関数のライブラ リー・ファイルを使用できます。ライフ・サイエンス・ユーザー定義関数をインス トールすることで、次のライブラリー・ファイルがシステムにインストールされま す。

#### **Windows**

sqllib¥function¥db2lsudfs.dll

#### **AIX**

- sqllib/function/libdb2lsudfs.a
- sqllib/function/libdb2lsgenewise.a

#### **HP-UX**

- sqllib/function/libdb2lsudfs.sl
- sqllib/function/libdb2lsgenewise.sl

#### **Solaris** オペレーティング環境

- v sqllib/function/libdb2lsudfs.so
- sqllib/function/libdb2lsgenewise.so

#### **Linux**

- sqllib/function/libdb2lsudfs.so
- sqllib/function/libdb2lsgenewise.so

LSGeneWise ユーザー定義関数の場合、sqllib/lib/libdb2lsSTgenewise.a アーカイブ・ ファイルもシステムにインストールされます。

以下のライフ・サイエンス・ユーザー定義関数が、DB2 Information Integrator バー ジョン 8.1.6 とともにインストールされます。

- LSPep2AmbNuc
- LSPep2ProbNuc
- <span id="page-12-0"></span>• LSDeflineParse
- v LSGeneWise (AIX、HP-UX、Linux、および Solaris オペレーティング環境のみ)
- LSTransAllFrames
- LSRevNuc
- LSRevPep
- LSRevComp
- LSNuc2Pep

前提条件**:** DB2 Information Integrator バージョン 8.1.6 をインストールする前に、 DB2 Information Integrator バージョン 8.1 および非リレーショナル・ラッパーのラ イフ・サイエンス・ユーザー定義関数コンポーネントをインストールする必要があ ります。 DB2 Information Integrator のフィックスパックのインストールについて は、DB2 Information Integrator のサポート・サイト

(www.ibm.com/software/data/integration/db2ii/support.html) を参照してください。

ライフ・サイエンス・ユーザー定義関数をインストールするには、次のようにしま す。

- 1. DB2 Information Integrator バージョン 8.1 のインストール・ウィザードを起動 します。
- 2. 「製品選択 (Product Selection)」ウィンドウの「非リレーショナル・ラッパー **(Nonrelational wrappers)**」チェック・ボックスを選択し、「次へ **(Next)**」を クリックします。ウィザードの指示に従って、インストールを完了します。非リ レーショナル・ラッパーをインストールする場合、ライフ・サイエンス・ユーザ ー定義関数コンポーネントを選択します。 DB2 Universal Database やすでにイ ンストール済みのラッパーをインストールする必要はありません。
- 3. DB2 Information Integrator バージョン 8.1.6 をインストールします。
- 4. LSGeneWise ユーザー定義関数を使用する場合、djxlinkLSGeneWise スクリプト を実行して sqllib/function/libdb2lsgenewise.a ライブラリーを作成します。

これでライフ・サイエンス・ユーザー定義関数を登録できます。ライフ・サイエン ス・ユーザー定義関数の登録手順については、 DB2 インフォメーション・センタ ーの『ライフ・サイエンス・ユーザー定義関数の登録』のトピックにある手順を参 照してください。

### **DB2 Universal Database** の資料の更新情報

「*DB2 Information Integrator* インストール・ガイド」のトピック『DB2 Universal Database の資料』内のファイル名は、次の表のファイル名に更新されます。

| タイトルと資料番号                      | PDF ファイル名      |
|--------------------------------|----------------|
| コール・レベル・インターフェース ガイドお db2l1x80 |                |
| よびリファレンス 第 1 巻、SC88-9159-01    |                |
| コール・レベル・インターフェース ガイドお db2l2x80 |                |
| よびリファレンス 第 2 巻、SC88-9160-01    |                |
| インストールおよび構成 補足、                | $db2$ iyx $80$ |
| GC88-9149-00                   |                |

表 *1. DB2 Universal Database* の資料の更新されたファイル名

# <span id="page-13-0"></span>移行の問題

# 移行後の **DB2** ファミリー・リモート・データ・ソースへのアクセ ス

DB2 Universal Database バージョン 7 または DataJoiner® バージョン 2.1.1 から DB2 Information Integrator への移行後に、DB2 ファミリー・リモート・データ・ソ ースにアクセスする場合、バインド・ユーティリティーを始動して、サーバーから リモート・データ・ソースに再接続する必要があります。 DB2 ファミリー・リモ ート・データ・ソースには、 DB2 Universal Database for UNIX and Windows、DB2 Universal Database for  $z/OS^{rw}$  and  $OS/390^{\circledcirc}$ , DB2 Universal Database for iSeries<sup>™</sup>, および DB2 Server for VM and VSE にあるデータベースが含まれます。

バインド・ユーティリティーを使用して再接続しない場合、SQL0805N エラー・メ ッセージが発行されます。

アクセスする各 DB2 ファミリー・リモート・データベースに対し、バインド・ユ ーティリティーを使用してサーバーからリモート・データ・ソースへ再接続する必 要があります。このタスクは、アクセスする各リモート・データベースそれぞれに 対し、1 回のみ実行します。

移行後に、リモート・データ・ソースへ再接続するには、次のようにします。

- 1. DB2 CONNECT コマンドを使用して、リモート・データ・ソースにアクセスし ます。
- 2. 該当する DB2 Information Integrator ディレクトリーにアクセスします。

UNIX システムの場合は、次のコマンドを発行します。 cd *db2\_instance\_directory*/sqllib/bnd

*db2\_instance\_directory* は、アクセス対象となる、データベース・インスタンスが あるディレクトリーです。

Windows システムの場合は、次のコマンドを発行します。 cd *db2\_install\_directory*¥sqllib¥bnd

*db2\_install\_directory* は、DB2 Information Integrator がインストールされたディレ クトリーです。

- 3. 次のコマンドを実行して、バインド・ユーティリティーにアクセスします。 db2 bind @db2cli.lst grant public
- 4. リモート・データ・ソースから切断します。

# <span id="page-14-0"></span>フェデレーテッド機能およびデータ・ソース・サポートについて

# フェデレーテッド・サーバー・コンピューターの要件 **(AIX 64** ビ ット・システムのみ**)**

フェデレーテッド・サーバーとして AIX 64 ビット・コンピューターを使用する予 定があるかすでに使用している場合は、そのコンピューターに AIX APAR 修正番 号 IY53887 をインストールする必要があります。

AIX APAR 修正番号 IY53877 をインストールしておかないと、CREATE SERVER ステートメントまたは CREATE NICKNAME ステートメントの使用時にラッパーが 正しくロードされないことがあります。ラッパーが正しくロードされなかった場合 は、SQL0901N エラーが表示されて NULL WRAPPER が示されます。

# データ・タイプの制約事項

データ・タイプによっては、DB2 Information Integrator でサポートされないものが あります。サポートされないデータ・タイプを含むデータ・ソース・オブジェクト (表やビューなど) のニックネームは作成できません。さらに、DB2 Information Integrator では、特定のデータ・タイプを含むデータ・ソース・オブジェクトへの挿 入、更新、および削除操作は許可されません。

### サポートされないデータ・タイプ

以下の表に示されているデータ・タイプを含むデータ・ソース・オブジェクトにつ いては、ニックネームを作成できません。

表 *2.* データ・ソースのサポートされないデータ・タイプ

| データ・ソース                    | サポートされないデータ・タイプ                                         |
|----------------------------|---------------------------------------------------------|
| Extended Search            | <b>DECIMAL</b>                                          |
| Microsoft <sup>®</sup> SQL | <b>SQL_VARIANT</b>                                      |
| Server                     |                                                         |
| Oracle (NET8 ラッパ           | <b>NCHAR</b>                                            |
| ーのみ)                       | NVARCHAR2                                               |
|                            | TIMESTAMP (fractional_seconds_precision) WITH TIME ZONE |
|                            | TIMESTAMP (fractional_seconds_precision)                |
|                            | WITH LOCAL TIME ZONE                                    |
| Oracle (SQLNET ラッ          | <b>BLOB</b>                                             |
| パーのみ)                      | <b>CLOB</b>                                             |
|                            | <b>NCHAR</b>                                            |
|                            | NVARCHAR2                                               |
|                            | <b>TIMESTAMP</b>                                        |
|                            | TIMESTAMP (fractional_seconds_precision) WITH TIME ZONE |
|                            | TIMESTAMP (fractional_seconds_precision)                |
|                            | WITH LOCAL TIME ZONE                                    |
| Sybase                     | unichar                                                 |
|                            | univarchar                                              |

DB2 Information Integrator でサポートされないデータ・タイプの場合、データ・ソ ース・オブジェクトに基づくビューをデータ・ソースで作成したり、そのビューの

ニックネームを作成することはできます。ビューには、サポートされないデータ・ タイプを使用する列を含められません。または、データ・ソース・オブジェクトに 基づくビューを作成し、サポートされないデータ・タイプをサポートされるデー タ・タイプに変更できます。

# データ・タイプへの挿入、更新、および削除の制約事項

DB2 Information Integrator では、特定のデータ・タイプを含むデータ・ソース・オ ブジェクトへの挿入、更新、および削除操作は許可されません。以下の表に示され ているデータ・タイプを含むデータ・ソース・オブジェクトについては、書き込み 操作を実行できません。

次の表では、データの最大長と最小長が示されています。長さは、文字データ・タ イプの場合はバイト単位、 GRAPHIC データ・タイプの場合は 2 バイト単位で示 されます。

表 *3.* データ・タイプに対する書き込み操作の制約事項

| データ・ソース              | サポートされないデータ・タイプ                                                                                                    |
|----------------------|----------------------------------------------------------------------------------------------------|
| DB2 ファミリー (DRDA®)    | <b>BLOB</b>                                                                                                    |
|                      | <b>CLOB</b>                                                                                                    |
|                      | <b>DBCLOB</b>                                                                                                    |
| Informix®            | <b>BLOB</b>                                                                                                    |
|                      | <b>CLOB</b>                                                                                                    |
|                      | <b>BYTE</b>                                                                                                    |
|                      | <b>TEXT</b>                                                                                                    |
|                      | 例外: ニックネーム列を VARCHAR データ・タイプに変更した場合、TEXT データ・<br>タイプ上で、挿入、更新、削除の操作を実行できます。ニックネーム列を VARCHAR<br>FOR BIT DATA データ・タイプに変更した場合は、BYTE データ・タイプ上で、挿<br>入、更新、削除の操作を実行できます。                            |
| Microsoft SQL Server | image                                                                                                    |
|                      | ntext                                                                                                    |
|                      | text                                                                                                    |
|                      | <b>SQL_VARIANT</b>                                                                                                    |
|                      | 例外: ニックネーム列を VARCHAR または VARGRAPHIC データ・タイプに変更し<br>た場合、text および ntext データ・タイプ上で、挿入、更新、削除の操作を実行でき<br>ます。ニックネーム列を VARCHAR FOR BIT DATA データ・タイプに変更した場合<br>は、image データ・タイプ上で、挿入、更新、削除の操作を実行できます。 |
| <b>ODBC</b>          | SQL_LONGBINARY (長さ > 255)                                                                                                    |
|                      | SQL_LONGVARCHAR (長さ > 255)                                                                                                    |
|                      | SQL_WLONGVARCHAR (長さ > 255)                                                                                                    |

表 *3.* データ・タイプに対する書き込み操作の制約事項 *(*続き*)*

| データ・ソース               | サポートされないデータ・タイプ                                                 |
|-----------------------|-----------------------------------------------------------------|
| Oracle (NET8 ラッパーのみ)  | INTERVAL DAY (day_precision) TO SECOND                          |
|                       | (fractional_seconds_precision)                                  |
|                       | INTERVAL YEAR (year_precision) TO MONTH                         |
|                       | <b>LONG</b>                                                     |
|                       | <b>LONG RAW</b>                                                 |
|                       | <b>NCHAR</b>                                                    |
|                       | NVARCHAR2                                                       |
|                       | TIMESTAMP (fractional_seconds_precision) WITH TIMEZONE          |
|                       | TIMESTAMP (fractional_seconds_precision)                        |
|                       | WITH LOCAL TIME ZONE                                            |
|                       | 例外: ニックネーム列を VARCHAR データ・タイプに変更した場合、LONG データ・                   |
|                       | タイプ上で、挿入、更新、削除の操作を実行できます。ニックネーム列を VARCHAR                       |
|                       | FOR BIT DATA データ・タイプに変更した場合は、LONG RAW データ・タイプ上                  |
|                       | で、挿入、更新、削除の操作を実行できます。                                           |
| Oracle (SQLNET ラッパーの  | <b>BLOB</b>                                                     |
| み)                    | <b>CLOB</b>                                                     |
|                       | INTERVAL DAY (day_precision) TO SECOND                          |
|                       | (fractional_seconds_precision)                                  |
|                       | INTERVAL YEAR (year_precision) TO MONTH                         |
|                       | <b>NCHAR</b>                                                    |
|                       | NVARCHAR2                                                       |
| Sybase (CTLIB ラッパーのみ) | image                                                           |
|                       | text                                                            |
|                       | unichar                                                         |
|                       | univarchar                                                      |
|                       | Sybase (DBLIB ラッパーのみ) すべてのデータ・タイプ。書き込み操作は DBLIB ラッパーではサポートされていま |
|                       | せん。                                                             |
| Teradata              | char (32673 から 64000)                                           |
|                       | varchar (32673 から 64000)                                        |
|                       | byte (32673 から 64000)                                           |
|                       | varbyte (32673 から 64000)                                        |
|                       | graphic (16337 から 32000)                                        |
|                       | vargraphic (16337 から 32000)                                     |

# フェデレーテッド **GRAPHIC** および **VARGRAPHIC** データ・タイプ へのマッピング

DB2 ファミリーおよび Teradata データ・ソースのみがデフォルトのデータ・タイ プ・マッピングをオーバーライドして、リモート・データ・タイプをフェデレーテ ッド GRAPHIC および VARGRAPHIC データ・タイプにマップできます。マッピ ングを適用する環境に応じ、CREATE TYPE MAPPING ステートメントまたは ALTER NICKNAME ステートメントのいずれかを使用して、デフォルトのデータ・ タイプ・マッピングをオーバーライドします。

### <span id="page-17-0"></span>**UTF-8** コード・ページのデータ拡張

フェデレーテッド・データベースが UTF-8 コード・ページを使用し、データ・ソー ス・クライアントが UTF-8 コード・ページに変換する場合、その変換プロセスによ ってデータ拡張が発生する可能性があります。例えば、リモート・データ・ソース で 1 バイトとして格納された文字を選択した場合、データ・ソースは、選択された 文字を UTF-8 に変換後、2 バイトで戻す場合があります。カタログ内のローカル列 が拡張データを格納できる列幅になっていることを確認してください。列の幅が十 分でない場合は、ALTER NICKNAME ステートメントを使用して、列の幅を広げて ください。

### マテリアライズ照会表について

ここで取り上げる説明は、パーティション・データベース環境内の DB2 Universal Database バージョン 8 Enterprise Server Edition を使用する DB2 Information Integrator 構成にのみ適用されます。

制限**:** 照会の最適化は、集約マテリアライズ照会表のみでサポートされます。ただ し、照会の最適化は、照会にローカル表とニックネームの結合が含まれる場合、単 一のニックネームに定義されているマテリアライズ照会表でサポートされます。

#### ニックネームを参照するマテリアライズ照会表の作成

フェデレーテッド・カタログがないデータベース・パーティションから CREATE TABLE ステートメントが発行された場合、ニックネームを参照するマテリアライズ 照会表は作成できません。マテリアライズ照会表の作成を試行すると、理由コード 3 のエラー SQL20208N が発行されます。

#### ニックネームを参照するマテリアライズ照会表の最新表示

ニックネームを参照するマテリアライズ照会表の最新表示を試行すると、REFRESH TABLE コマンドが理由コード 6 のエラー SQL0668N を戻します。この問題を回 避するには、MAINTAINED BY USER オプションを使用してマテリアライズ照会 表を定義します。その後、副照会で INSERT ステートメントを発行し、正しい照会 結果をマテリアライズ照会表に取り込みます。

#### 対処法の例を以下に示します。

ニックネーム loopback\_t2 を参照するマテリアライズ照会表 ast2 を作成するには、 次のようにします。

1. ast2 マテリアライズ照会表を定義します。

CREATE TABLE ast2 AS (SELECT c2, COUNT(\*) AS CNT FROM loopback\_t2 WHERE c2 > 10 GROUP BY c2) DATA INITIALLY DEFERRED REFRESH DEFERRED ENABLE QUERY OPTIMIZATION MAINTAINED BY USER;

2. マテリアライズ照会表 ast2 をチェック・ペンディングから解放します。

SET INTEGRITY FOR ast2 ALL IMMEDIATE UNCHECKED;

3. マテリアライズ照会表 ast2 に有効な照会データを取り込みます。

INSERT INTO ast2 (SELECT c2, COUNT(\*) FROM loopback\_t2 WHERE  $c2 > 10$  GROUP BY  $c2$  );

REPLICATED キーワードで定義されたマテリアライズ照会表 (複製されたマテリア ライズ照会表) の場合の対処法はありません。

### <span id="page-18-0"></span>**CHAR** 列に適用される **LIKE** 述部

Informix、Microsoft SQL Server、Oracle、および Sybase のデータ・ソースの場合、 CHAR 列に適用される LIKE 述部はデータ・ソースで処理されません。これらのデ ータ・ソースは、DB2 Universal Database とは異なるブランク埋め込み規則を使用 します。例えば、CHAR(10) 列に 'a' が含まれる場合、述部 char\_col LIKE 'a' は DB2 では false を戻しますが、他のデータ・ソースでは true を戻します。

さらに、Microsoft SQL Server データ・ソースの場合、LIKE 述部は、データ・ソー スでは処理できない、大文字小文字を区別しないストリング比較を実行します。

LIKE(CHAR, *column\_type* (*length*)) 関数の関数マッピングを作成して、LIKE 述部が データ・ソースで処理されるように設定すると、パフォーマンスを改善できます。 例えば、次のようにします。

CREATE FUNCTION MAPPING FOR SYSIBM.LIKE(SYSIBM.CHAR,SYSIBM.VARCHAR(1)) SERVER infx\_server;

すものと異なる結果を戻す場合があります。

ただし、関数マッピングを使用すると、LIKE 述部は DB2 Universal Database が戻

# **DBCS** データを含む **CHAR** 列

フェデレーテッド・サーバーおよびデータ・ソースが、異なるブランク埋め込み規 則を使用すると、DBCS データを含む CHAR 列を比較する述部は誤った結果を戻 すことがあります。こうした誤った結果を回避するには、ALTER NICKNAME ステ ートメントを使用して、ローカル列タイプを CHAR から VARCHAR に変更しま す。

# 特定のリレーショナル・ラッパーでの **CURSOR WITH HOLD** セ マンティクス

Microsoft SQL Server、ODBC、OLE DB、Oracle、Sybase、および Teradata ラッパ ーは現在、DECLARE CURSOR WITH HOLD セマンティクスをサポートしていま せん。

# サポートされる **DB2** ファミリー・データ・ソース

DB2 Information Integrator は、DB2 Universal Database for iSeries バージョン 4、 あるいは DB2 Universal Database (Linux、UNIX、および Windows 版) バージョン 6 または 7.1 をサポートしなくなりました。サポートされるバージョンは、以下の とおりです。

- v DB2 Universal Database for Linux、UNIX、Windows バージョン 7.2 およびバー ジョン 8.1
- DB2 Universal Database for z/OS and OS/390 バージョン 6 以降
- DB2 Universal Database for iSeries バージョン 5.1 以降
- DB2 Server for VM and VSE バージョン 7.1 以降

# <span id="page-19-0"></span>**DRDA** ラッパーのサポート

### **DRDA** ラッパーの使用によるパーティション・データベースへの接続

DRDA ラッパーを使用してリモート・パーティションがある DB2 Universal Database システムに接続する場合、そのリモート・システムが使用するパーティシ ョン番号がフェデレーテッド・サーバーが使用するパーティション番号と異なる と、この接続は失敗します。この接続の失敗は SQL1822N エラー・メッセージとし て表示され、このエラー・メッセージはエラー SQL1469N を参照します。エラー SQL1469N は、そのノード番号が特定のデータベース・インスタンスに指定されて いないことを示すリモート・データ・ソース・エラーです。

DRDA ラッパーを使用してリモート・パーティションがある DB2 Universal Database システムに接続する場合は、その DB2 Universal Database システムのポー ト 0 に関連付けられているパーティション番号を、フェデレーテッド・サーバーが 認識していることをあらかじめ確認する必要があります。

リモート DB2 Universal Database システムのポート 0 に関連付けられているパー ティション番号を判別するには、次のようにします。

- 1. リモート・システムの sqllib/db2nodes.cfg ファイルを開きます。
- 2. そのリモート・システムのポート 0 に関連付けられているパーティション番号 を見つけ、そのパーティション番号を記録しておきます。

例えば、リモート・システムのホスト名が nori の場合、ホスト nori のポート 0 に関連付けられたパーティション番号を見つけます。

3. db2nodes.cfg ファイルを閉じます。

リモート DB2 Universal Database システムのポート 0 に関連付けられているパー ティション番号をフェデレーテッド・サーバーに通知するには、以下の 3 つの方式 のうちのいずれかを使用します。

v フェデレーテッド・サーバーの db2cli.ini ファイルを編集する。 CONNECTNODE パラメーターを、リモート DB2 Universal Database システムの ポート 0 に関連付けられているパーティション番号に設定します。

この方式は、フェデレーテッド・サーバーの環境を変えることになります。この 方式を使用すると、アプリケーションに影響を与える可能性があります。

v フェデレーテッド・サーバーの環境変数 DB2NODE を、リモート DB2 Universal Database システムのポート 0 に関連付けられているパーティション番号に設定す る。この環境変数を設定した後に、フェデレーテッド・サーバーの DB2 Universal Database を停止し、再始動する必要があります。

この方式は、フェデレーテッド・サーバーの環境を変えることになります。この 方式を使用すると、アプリケーションに影響を与える可能性があります。

v DB2 コマンド行プロセッサーで SQL ステートメントを使用する場合は、リモー ト DB2 Universal Database システムに接続する前に、フェデレーテッド・サーバ ーに対して次のコマンドを発行する。

SET CLIENT CONNECT\_DBPARTITIIONNUM *partition\_number*

<span id="page-20-0"></span>*partition\_number* は、リモート DB2 Universal Database システムのポート 0 に関 連付けられているパーティション番号です。

この方式では、コマンド行プロセッサーのセッション期間だけパーティション番 号が設定されます。

#### 例**:**

接続先の DB2 Universal Database システムのホスト名が palmetto であるとしま す。 palmetto システムの db2nodes.cfg ファイルで、ポート 0 にパーティション番 号 10 が関連付けられているとします。palmetto のポート 0 にパーティション番号 10 が関連付けられていることをフェデレーテッド・サーバーに通知するには、次の いずれかのアクションを実行します。

- v フェデレーテッド・サーバーの db2cli.ini ファイルで、値 CONNECTNONDE=10 を指 定する。
- v フェデレーテッド・サーバーの DB2NODE 環境変数を 10 に設定し、DB2 Universal Database を停止してから再始動する。例えば UNIX システムでは、以 下のコマンドを使用します。

db2stop export DB2NODE=10

db2start

v palmetto に接続する前に、次のコマンドを発行する。 SET CLIENT CONNECT\_DBPARTITIIONNUM 10

## **Entrez** ラッパーのサポート

#### **Entrez** ラッパーとネットワーク・プロキシーの使用

Entrez ラッパーを使用すると、プロキシーのないファイアウォールを使用するネッ トワーク内で、PubMed および Nucleotide データ・ソースにアクセスできます。プ ロキシーが存在する場合、Entrez ラッパーは PubMed および Nucleotide データ・ ソースにアクセスできません。

#### **Entrez** ラッパーの **EMAIL** オプションの変更

Entrez ラッパーは、作成後変更できません。

Entrez ラッパーの EMAIL オプション値を変更する場合は、ラッパーとその従属サ ーバーやニックネーム・オブジェクトをすべてドロップする必要があります。その 後、EMAIL オプションに正しい値を使用して、ラッパーとその従属サーバーやニッ クネーム・オブジェクトをすべて再作成します。最後に、バウンド・プログラムの ように、Entrez ラッパーに依存するその他すべてのオブジェクトを再処理する必要 があります。

# <span id="page-21-0"></span>**Microsoft SQL Server** ラッパーのサポート

### **Microsoft SQL Server** のトリガー付きの表における挿入、更新、お よび削除の制限

Microsoft SQL Server の表でニックネームを使用して、挿入、更新、または削除ス テートメントを発行した際、表に挿入、更新、または削除トリガーがある場合、次 のいずれかのエラーを受け取ります。

- v SQLState: 24000 [Microsoft][ODBC SQL Server ドライバー]カーソル状態が無効
- v SQLState: HY000 [Microsoft][ODBC SQL Server ドライバー]他の hstmt の結果の ため接続がビジー

これらのエラーは、ラッパーが接続またはステートメント・ハンドルを、トリガー がある表に対するペンディングの Microsoft SQL Server 操作から再使用しようとし たために発生します。

#### **Unicode** の制約事項

Microsoft SQL Server ラッパーは Unicode をサポートしません。 Microsoft SQL Server ラッパーを使用するフェデレーテッド・データベースでは、UTF-8 コード・ ページを使用できません。

### コード・ページ変換の要件

Windows フェデレーテッド・サーバーで Microsoft SQL Server ラッパーを使用する 場合、DB2 フェデレーテッド・データベースのコード・ページが、現行のオペレー ティング・システムのロケールのデフォルトのコード・ページと一致している必要 があります。コード・ページの一致が必要な理由は、Microsoft SQL Server 用の ODBC ドライバーが、DB2 コード・ページではなく現行のオペレーティング・シス テムのロケールに基づいて文字セット変換を実行するためです。

Linux および UNIX フェデレーテッド・サーバーで Microsoft SQL Server ラッパ ーを使用する場合、DB2 フェデレーテッド・データベースのコード・ページが odbc.ini 構成ファイルの AppCodePage の設定値と一致している必要があります。 コード・ページの一致が必要な理由は、Microsoft SQL Server 用の DataDirect Technologies Connect ODBC ドライバーが、DB2 フェデレーテッド・データベース のコード・ページではなく AppCodePage の設定値に基づいて文字セット変換を実行 するためです。

DB2 コード・ページは、フェデレーテッド・データベースを作成する際に設定しま す。

#### コード・ページ変換の構成の例 **(UNIX** および **Linux):**

DataDirect Technologies Connect ODBC ドライバーを使用して Microsoft SQL Server データ・ソースにアクセスします。フェデレーテッド・サーバーで日本語コ ード・ページを使用するには、db2dj.ini ファイルに以下の設定を追加する必要が あります。

LC\_MESSAGES=Ja\_JP  $LANG=Ja$  JP LC\_ALL=Ja\_JP

<span id="page-22-0"></span>DataDirect Technologies Connect ODBC ドライバーとともに提供されている参照情 報では、適正なコード・ページは以下のとおりです。

11 = Microsoft CP 932 DBCS

つまり、odbc.ini ファイルで、AppCodePage を 11 に設定する必要があります。 odbc.ini ファイルの設定例は以下のとおりです。

[japan2000] Driver=/opt/odbc/lib/ivmsss18.so Description=MS SQL Server 2000 Database=jtest Address=9.xx.xxx.xxx,1433 AppCodePage=11 AutoTranslate=yes

AppCodePage の値が odbc.ini ファイルで設定されていない場合、ODBC ドライバ ーはデフォルトの英語コード・ページを使用します。

# **ODBC** ラッパーのサポート

### **PUSHDOWN** サーバー・オプションを **ODBC** データ・ソースで使用 する

リモート・ソース構文エラーによって照会が失敗した場合、PUSHDOWN サーバ ー・オプションの値を 'N' にするか、PUSHDOWN サーバー・オプションを除去し てください。

### **ODBC** ラッパー **DB2\_ONE\_REQUEST\_PER\_CONNECTION** の制約 事項

1 つの接続で 1 つのアクティブ・ステートメントのみ許可する ODBC ドライバー の場合、データ・ソースについて DB2\_ONE\_REQUEST\_PER\_CONNECTION サーバ ー・オプションを 'Y' に設定する必要があります。

DB2\_ONE\_REQUEST\_PER\_CONNECTION サーバー・オプションを設定する場合、 DB2\_IUD\_ENABLE サーバー・オプションを 'N' に設定する必要もあります。

これらのサーバー・オプションを設定するには、以下の ALTER SERVER ステート メントを使用します。

ALTER SERVER odbcserv OPTIONS (ADD DB2\_ONE\_REQUEST\_PER\_CONNECTION 'Y', ADD DB2\_IUD\_ENABLE 'N')

DB2 ONE REQUEST PER CONNECTION が 'Y' に設定されている場合、ODBC ラッパーは INSERT、UPDATE、または DELETE ステートメントを許可しません。

ODBC ドライバーが 1 つの接続で 1 つのアクティブ・ステートメントのみ許可す るかどうか判別するには、ODBC ドライバーの SQLGetInfo 関数を使用し、 SQL\_ACTIVE\_STATEMENTS または SQL\_MAX\_CONCURRENT\_ACTIVITIES InfoTypes について戻される値を判別します。戻り値が 1 である場合、ODBC ドラ イバーは 1 つの接続で 1 つのアクティブ・ステートメントのみ許可します。

#### **Unicode** の制約事項

ODBC ラッパーは Unicode をサポートしません。 ODBC ラッパーを使用するフェ デレーテッド・データベースでは、UTF-8 コード・ページを使用できません。

#### コード・ページ変換

コード・ページ変換は ODBC ドライバーまたは ODBC Driver Manager によって実 行されます。 ODBC ラッパーはコード・ページの変換を実行しません。

### 既存のデータ・ソース・ラッパーの代わりに **ODBC** ラッパーを使用 する

ODBC ラッパーではなく、特定のデータ・ソースへのアクセス用に設計されたラッ パーを使用します。

**Linux**、**UNIX**、および **Windows** 用 **DB2** データ・ソース

ODBC ラッパーを使用して、DB2 Universal Database for Linux、 UNIX、 Windows データ・ソースにアクセスする場合、DB2 フェデレーテッド・デ ータベースの処理は異常終了します。 DB2 Universal Database for Linux、 UNIX、Windows データ・ソースにアクセスするには、DRDA ラッパーを使 用してください。

#### **Informix** データ・ソース

ODBC ラッパーを使用して Informix データ・ソースにアクセスしないでく ださい。 ODBC ラッパーを使用して、Informix データ・ソース・オブジェ クトのニックネームを作成することはできません。また、ODBC ラッパー を使用し、パススルー・セッションや透過 DDL を使用しても、Informix 表 を作成できません。 Informix データ・ソースにアクセスするには、Informix ラッパーを使用してください。

### 索引付きの **ODBC** データ・ソース

索引を含むリモート表でニックネームを作成する場合、ODBC ラッパーはフェデレ ーテッド・データベース・システム・カタログに索引情報を記録しません。 CREATE INDEX ステートメントに SPECIFICATION ONLY 文節を指定して、表の 索引の指定を作成する必要があります。

#### **CREATE TABLE** の制限

CREATE TABLE ステートメントに無効なオプションを指定した場合、DB2 Universal Database はオプションを無視し、エラー・メッセージを発行しません。例 えば次のステートメントでは、DB2 Universal Database はオプション invalid\_option を無視します。

CREATE TABLE my\_table(c1 INT) OPTIONS(remote\_server 'MY\_ODBC\_SERVER', remote schema  $\overline{'}$ J15USER1', invalid option 'non option');

以下は、有効な CREATE TABLE オプションです。

- REMOTE SERVER
- REMOTE\_SCHEMA
- REMOTE\_TABNAME

#### **ODBC** ラッパーの制限

ヌル以外、文字以外 (固定長または可変長) の列が、ニックネーム上またはそれに対 応するリモート表に存在しない場合、ニックネーム上の位置指定された UPDATE および DELETE ステートメントと、検索された UPDATE および DELETE ステー トメントは失敗します。理由コード 21 のエラー SQL30090 が発行されます。

# <span id="page-24-0"></span>**Oracle** ラッパーのサポート

### **djxlinkOracle** スクリプト・エラー

AIX Base Application Development Math Library がインストールされていない場 合、AIX 上で SQLNET ラッパーのリンクに djxlinkOracle スクリプトを使用する と、スクリプトはリンケージ・エディター・エラーで失敗します。

以下の AIX コマンドを発行して、ライブラリーがインストールされているかどうか 判別できます。

lslpp -l bos.adt.libm

このようなエラーを避けるには、AIX Base Application Development Math Library をインストールするか、djxlinkOracle スクリプトを編集し、**ld** (linkage editor) コマ ンドからすべての -lm オプションを除去します。

### **Oracle** ラッパーをさまざまなコード・ページで使用する **(Windows** のみ**)**

この情報は、SQLNET および NET8 の両方のバージョンの Oracle ラッパーに適用 されます。

複数の Oracle ラッパーを、同じインスタンスの異なるフェデレーテッド・データベ ースで同時に使用する場合、それぞれのフェデレーテッド・データベースが異なる コード・ページを使用するのであれば、Oracle クライアントは、Oracle サーバーに 接続する最初のフェデレーテッド・データベースに対してのみ、正しいコード・ペ ージ変換を実行します。

ラッパーが Oracle サーバーに接続する場合、ラッパーはフェデレーテッド・データ ベースのコード・ページを使用して、NLS\_LANG 環境変数の設定を判別します。た だし、変数が処理で設定された後は、Oracle では NLS\_LANG 変数設定のコード・ ページの部分は変更できません。つまり、異なるコード・ページを持つ他のフェデ レーテッド・データベース内のラッパーが Oracle サーバーに接続する場合、それら のラッパーは、最初のラッパー呼び出しセットの NLS\_LANG の値を使用します。

異なるコード・ページを持つフェデレーテッド・データベースをさまざまなインス タンスに配置して、1 インスタンス内のすべてのフェデレーテッド・データベース が同じコード・ページを使用するようにします。

### **Sybase** ラッパーのサポート

#### **Sybase Adaptive Server Enterprise** の必須バージョン

Sybase ラッパーを Sybase Adaptive Server Enterprise 11.9 で使用する場合、バージ ョン 11.9.2.6 以降を使用する必要があります。これらのバージョンのいずれかがイ ンストールされていない場合、使用している Sybase サーバー上に Sybase から Emergency Bug Fix (EBF) をインストールする必要があります。

推奨: Sybase Adaptive Server Enterprise バージョン 12.5.0.3 以降を使用してくださ い。 Sybase Adaptive Server Enterprise のそれ以外のバージョンには、既知の配列オ ーバーラン問題があります。

#### <span id="page-25-0"></span>リモート表の **SMALLINT** 列での計算

SQL ステートメントにリモート表の SMALLINT 列での計算が含まれていると、算 術オーバーフロー・エラーが発生する可能性があります。このエラーを回避するに は、列を INTEGER データ・タイプとして明示的に定義します。

この問題は、DBLIB ラッパーと CTLIB ラッパーを両方使用すると発生します。

#### 更新および削除操作の制限 **(CTLIB** ラッパーのみ**)**

Sybase 副照会を使用して作成された Sybase ビューのニックネームを作成し、その ニックネームを使用してフェデレーテッド・サーバーから更新または削除操作を実 行すると、エラー SQL1822N (「予期しないエラー・コード 7732」) が表示される ことがあります。

更新または削除操作の実行時のエラーを回避するには、Sybase 副照会を使用する Sybase ビューを基にしたニックネームを使用しないようにします。必要な Sybase ビュー内の表を直接参照するニックネームを新規に作成してから、この新規ニック ネームを使用するフェデレーテッド・ビューを作成します。このフェデレーテッ ド・ビューで、更新または削除操作を実行します。

フェデレーテッド・ビューの作成および使用方法の詳細については、DB2 インフォ メーション・センターの『フェデレーテッド・ビューの作成および使用』のトピッ クを参照してください。

### パススルー・セッションにおけるホスト変数の使用 **(DBLIB** ラッパー のみ**)**

DBLIB ラッパーのパススルー・セッションでホスト変数を参照するステートメント を使用する場合は、ホスト変数の末尾にスペースを追加する必要があります。例え ば、リモート・テーブルにデータを挿入する場合、次のようなステートメントを発 行します。

INSERT INTO remote table name VALUES (:H0 , :H1 );

上記の例では、ホスト変数の末尾にスペースが追加され、:H0 , :H1 のように表記 されています。

#### **LOB** 列での **SELECT** ステートメントの使用 **(DBLIB** ラッパーのみ**)**

LOB 列を選択するには、データ・ソース表にユニーク索引および TIMESTAMP 列 が必要です。

### **Extended Search** ラッパーのサポート

#### **Extended Search** 照会の誤った日付形式

Extended Search のカスタム関数 ESWRAPPER.ES SEARCH の SQL 式を使用する 場合、YYYYMMDD の日付形式を使用する必要があります。例えば 2004 年 12 月 31 日の場合、日付形式は 20041231 になります。

### **Extended Search** ニックネームを使用する **SQL** 照会で戻される **SQL0901N** エラー

WHERE 文節に述部のみ含む Extended Search ニックネームを使用した SQL 照会 の場合、Extended Search ラッパーは処理できず、次のエラーが戻されます。 SQL0901N 重大ではないシステム・エラーにより、SQL ステートメントが失敗しました。 後続の SQL ステートメントは処理できます。(理由

「sqlno\_crule\_remote\_pushdow[200]:rc(2144272270) エラー生成」) SQLSTATE=58004

SQL 照会が、Extended Search ラッパーで処理可能な述部を少なくとも 1 つ含む場 合、照会は受諾および実行されます。

次の照会の例では、SQL0901N エラーが戻されます。

述部がない照会

SELECT E.COLUMN FROM ES\_NICKNAME as E

ANY、ALL、SOME、EXIST 述部を使用する SQL 照会には、Extended Search ラッ パーが処理可能な追加の述部が必要です。

SELECT E.COLUMN FROM ES\_NICKNAME as E WHERE E.COLUMN = ALL (SELECT COL FROM TABLE)

NOT IN 述部は FULL SELECT を使用する場合サポートされません。

SELECT E.COLUMN FROM ES\_NICKNAME as E WHERE E.COLUMN NOT IN (SELECT COL FROM TABLE)

IN 述部は FULL SELECT を使用する場合サポートされません。

SELECT E.COLUMN FROM ES\_NICKNAME as E WHERE E.COLUMN IN (SELECT COL FROM TABLE)

固定列述部

SELECT E.COLUMN FROM ES\_NICKNAME as E WHERE DOC\_ID = 'ABC'

次の照会の例では、SQL0901N エラーは戻されません。

SELECT E.COLUMN FROM ES\_NICKNAME as E WHERE E.COLUMN IN (SELECT COL FROM TABLE) AND E.COLUMN = 'ABC'

この照会では、E.COLUMN IN (SELECT COL FROM TABLE) 述部は Extended Search ラッパーによって拒否されますが、E.COLUMN = 'ABC' 述部は処理されま す。

### **FIELD\_DATATYPE SMALLINT** サポートされるデータ・タイプ

表フィールドのデータ・タイプ情報である FIELD\_DATATYPE SMALLINT は誤り です。実際のフィールド値のデータ・タイプを表す正しい整数値は、DATE、 VARCHAR、DOUBLE、および INTEGER です。

# <span id="page-27-0"></span>**Extended Search** ラッパーを使用したファイル・システム・デー タ・ソースへのアクセス

この問題は、IBM Lotus Extended Search バージョン 4.0 で発生します。

Extended Search ラッパーは、ファイル・システム・データ・ソースにアクセスでき ます。ファイル・システム・データ・ソース用のニックネームを作成する場合、フ ァイルのタイトルは、そのニックネームに定義された TITLE 列の値にマップされま す。 TITLE 列の値が Extended Search サーバーから戻される場合、値は Extended Search サーバーのオペレーティング・システムのコード・ページから UTF-8 に必 ず変換されます。ただし、IBM Lotus Extended Search バージョン 4.0 はコード・ ページを変換せず、誤った結果が戻されます。

この問題を修正するには、 IBM Lotus Extended Search バージョン 4.0 用のフィッ クスパック 1 を Extended Search サーバー上にインストールするか、または Extended Search サーバーのオペレーティング・システムのコード・ページを変更し ます。

Extended Search サーバーのオペレーティング・システムのコード・ページを変更す るには、 Extended Search サーバー上の esNLS.ini ファイルに行を追加する必要が あります。 esNLS.ini ファイルは、<ES\_installation\_path>/config ディレクトリ ーにあります。

以下の行を esNLS.ini ファイルに追加します。

A.ALL.File¥ System.Title=1

続いて Extended Search サーバー・システムの処理を停止して再始動します。この システムの処理は、Extended Search Server および Extended Search Remote Method Invocation Server です。

## **Teradata** ラッパーのサポート

### **Teradata Server** バージョン **2.5** 用 **Teradata** ラッパーの構成

Teradata ラッパーは、AIX および Windows (32 ビット) オペレーティング・システ ム上の Teradata リリース V2R5 をサポートするようになりました。

前提条件**:** Teradata リリース V2R5 を使用するには、Teradata Call-Level Interface バージョン 2 (CLIv2) リリース 04.07 以降をサポートする Teradata クライアン ト・ソフトウェアを、フェデレーテッド・サーバーにインストールおよび構成する 必要があります。

最初に Teradata ラッパーを構成する場合は、Teradata データ・ソースのサーバー定 義を登録する際に、次の例のようにバージョン番号として **2.5** を指定してくださ い。

CREATE SERVER TERASERVER1 TYPE TERADATA VERSION **2.5** WRAPPER my wrapper OPTIONS (NODE 'tera node')

すでに Teradata ラッパーを使用している場合は、以下の手順で Teradata リリース V2R5 に更新できます。

v 既存の Teradata ラッパー構成を変更します。

v サーバー、ユーザー・マッピング、タイプ・マッピング、関数マッピング、およ びニックネームの Teradata ラッパー構成全体を再作成します。

#### 既存の **Teradata** ラッパー構成を変更する場合

- 1. 次のように ALTER SERVER ステートメントを使用して、すべての Teradata サ ーバーで Teradata サーバーの製品バージョンを **2.5** に変更します。 ALTER SERVER *MYTERASERVER* VERSION 2.5
- 2. ALTER NICKNAME ステートメントを使用して、すべての Teradata ニックネー ム上の TUPLE ID TYPE ニックネーム・オプションを削除します。

ALTER NICKNAME *TERANICKNAME* OPTIONS (DROP TUPLE\_ID\_TYPE)

変更が必要なすべてのニックネームのリストを取得するには、次の SQL ステー トメントを使用して、TERADATA サーバー・タイプと関連するすべてのニック ネームのニックネーム・オブジェクト名、サーバー・オブジェクト名、およびサ ーバー・バージョンを戻します。

SELECT T.tabname, S.servername, S.serverversion FROM syscat.servers AS S, syscat.taboptions AS T WHERE T.option = 'SERVER' AND S.servername = T.setting AND S.servertype = 'TERADATA' AND S.serverversion IN ( '2.3', '2.4', '3', '4' )

#### **Teradata** ラッパー構成全体を再作成する場合

- 1. **db2look** コマンドを使用して、各データ・ソース構成ステートメントの正しい 構文を取得します。 **db2look** コマンドは、DB2 カタログ内のメタデータから DDL ステートメントを生成します。
- 2. **db2look** コマンドの出力ファイルで、全サーバー・オブジェクトの Teradata 製 品バージョンへの参照をすべて **2.5** に変更します。
- 3. Teradata ラッパーをドロップします。

ラッパーのドロップ時、ラッパーに依存するすべてのサーバー定義、ユーザー定 義関数マッピング、およびユーザー定義データ・タイプ・マッピングがドロップ されます。ドロップされたサーバー定義に依存するすべてのユーザー定義関数マ ッピング、ニックネーム、ユーザー定義データ・タイプ・マッピング、およびユ ーザー・マッピングもドロップされます。ドロップされたオブジェクトおよび作 動不能ビューに依存するパッケージは、すべて無効になります。

4. 必要に応じて、ドロップしたラッパーと明示的あるいは暗黙的に関連していない タイプおよび関数マッピングをドロップしてください。

DROP ステートメントは、明示的または暗黙的にラッパーと関連するオブジェク トのみをドロップします。ドロップしたラッパーの名前と関連するオブジェクト が他にもある場合は、それらを手動でドロップする必要があります。

5. db2look 出力ファイルで SQL ステートメントを発行し、Teradata へのアクセス を再構成します。

例えば、出力ファイルの名前が teradata.sql である場合は、次のコマンドを発 行します。

db2 -tvf teradata.sql

6. オプション: ラッパーのドロップ時に無効化された任意のアプリケーション・パ ッケージをバインドしてください。

DB2 Universal Database は、無効化されたパッケージが次にアクセスされたと き、自動的にそれらの再バインドを実行します。ただし、再バインドの実行時を 制御する場合は、DB2 Universal Database に無効パッケージを自動的に再バイン ドさせるのではなく、明示的にそれらを再バインドしてください。

### ニックネームに対する **UPDATE** または **DELETE** 操作エラー

デフォルトでは、行は Teradata データ・ソース・テーブルで個別に識別されませ ん。 Teradata テーブルまたは Teradata ビューに関連したニックネームの更新また は削除を試行すると、SQL30090N, RC=″21″ エラーを受け取る場合があります。

SQL30090N, RC=″21″ エラーが発生した場合は、更新または削除対象の Teradata テ ーブル上に 1 つ以上のユニーク索引を作成し、操作を再実行します。

### **Teradata** サーバー定義におけるバージョン番号の指定

Teradata サーバー定義に Teradata バージョン番号を指定する場合、1 桁の数字は使 用できません。小数点付きの 2 桁の数字を使用する必要があります。例えば、 Teradata V2R3 を指定するサーバー定義を作成する場合は、次のコマンドを使用し ます。

CREATE SERVER TERASERVERA TYPE TERADATA VERSION 2.3 WRAPPER my wrapper OPTIONS (NODE 'tera node')

Teradata バージョンが 1 桁の数字で指定されている既存の Teradata サーバー定義 を変更する必要はありません。

### **EUC-JP** データベースで許可されない **GRAPHIC** および **VARGRAPHIC Teradata** データ・タイプ **(DB2 Universal Database for AIX** のみ**)**

Teradata は、GRAPHIC および VARGRAPHIC データ・タイプで EUC-JP エンコー ドを使用します。フェデレーテッド・データベースが EUC-JP コード・ページを使 用する場合、GRAPHIC または VARGRAPHIC 列がある Teradata 表のニックネー ムは作成できません。透過 DDL を使用して、GRAPHIC または VARGRAPHIC 列 を含む Teradata 表を作成することもできません。一部の EUC-JP 文字は 3 バイト であるため、DB2 Universal Database は UCS-2 エンコードを使用します。

GRAPHIC または VARGRAPHIC 列を含む Teradata 表のニックネーム作成や、そ の表の透過 DLL を使用した作成を実行すると、エラー・メッセージ SQL3324 が 発行されます。

### **UTF-8** データベースで許可されない **GRAPHIC** および **VARGRAPHIC Teradata** データ・タイプ

Teradata は、UTF-8 文字セットで GRAPHIC および VARGRAPHIC データ・タイ プをサポートしません。フェデレーテッド・データベースが UTF-8 コード・ページ を使用する場合、GRAPHIC または VARGRAPHIC 列がある Teradata 表にニック ネームを作成できません。透過 DDL を使用して、GRAPHIC または VARGRAPHIC 列を含む Teradata 表を作成することもできません。

### <span id="page-30-0"></span>**BLAST** および **HMMER** ラッパーのサポート

### **BLAST** および **HMMER** ラッパー・デーモン用のライブラリーの欠 落 **(Linux** のみ**)**

BLAST ラッパーでは、ラッパーからの BLAST ジョブ要求を listen する BLAST デーモンが必要です。 HMMER ラッパーでは、ラッパーからの HMMER ジョブ要 求を listen する HMMER デーモンが必要です。 BLAST デーモンおよび HMMER デーモンは両方とも、デーモンがインストールされているコンピューター上にライ ブラリー libcxa.so.1 を必要とします。 BLAST ユーティリティーまたは HMMER ユーティリティーおよびフェデレーテッド・サーバーが同じコンピューター上に未 インストールであった場合、libcxa.so.1 ライブラリーもインストールされていない 可能性があります。 libcxa.so.1 ライブラリーが欠落している場合、デーモンからフ ァイルまたはディレクトリーが存在しないことを示すエラー・メッセージを受け取 ります。

デーモンをインストールしたコンピューターに libcxa.so.1 ライブラリーをコピーし てください。このライブラリーは、DB2 Information Integrator に組み込まれていま す。 libcxa.so.1 ライブラリーは、インストール・ディレクトリー /opt/IBM/db2/V8.1/lib にあります。

このライブラリーは、BLAST デーモンまたは HMMER デーモンのインストール先 と同じディレクトリーにコピーすることも、あるいは BLAST ユーティリティーま たは HMMER ユーティリティーのインストール先のコンピューター上の別のディレ クトリーにコピーすることもできます。 libcxa.so.1 ライブラリーを、デーモンのイ ンストール先とは異なるディレクトリーにコピーする場合、そのディレクトリーを 指す BLAST ユーティリティーまたは HMMER ユーティリティーのインストール 先のコンピューター上で、 LD LIBRARY PATH 環境変数も変更する必要がありま す。 Linux LD\_LIBRARY\_PATH についての詳細は、 DB2 インフォメーション・ センターの『UNIX 環境変数の設定』のトピックを参照してください。

# **Microsoft Excel** データ・ソースへのアクセス

Excel ラッパーまたは ODBC ラッパーを使用して、Microsoft Excel スプレッドシー トにアクセスできます。それぞれのアクセス方式の利点と欠点、構成要件、および それぞれの方式の制限事項の詳細については、「Choosing the best wrapper to access Excel data」という白書で説明しています。この白書は、Web 上の DB2 Information Integrator のサポート・サイト

(www.ibm.com/software/data/integration/db2ii/support.html) から入手できます。

### **CREATE TYPE MAPPING** ステートメントの使用

CREATE TYPE MAPPING ステートメントで REMOTE キーワードを指定する場 合、フェデレーテッド・データベースのカタログ表に誤ったサーバー情報が保管さ れます。例えば、以下の DDL ステートメントを発行すると、カタログ内にサーバ ー・タイプとして ODBC REMOTE が保管されます。

CREATE TYPE MAPPING *TM1* FROM LOCAL TYPE *SYSIBM.INTEGER* TO SERVER TYPE *ODBC* REMOTE TYPE *SQL\_INTEGER*

<span id="page-31-0"></span>正しいサーバー情報がカタログに保管されるようにするには、CREATE TYPE MAPPING ステートメントで REMOTE キーワードを指定しないでください。例え ば、次のようにします。

CREATE TYPE MAPPING *TM1* FROM LOCAL TYPE *SYSIBM.INTEGER* TO SERVER TYPE *ODBC* TYPE *SQL\_INTEGER*

### **get\_stats** および **get\_stats\_nr** ツール

本リリースではニックネームに対して runstats ユーティリティーがサポートされて いないため、DB2 Information Integrator の Web サイト (www.ibm.com/software/data/integration/db2ii/support.html) から get\_stats または get stats nr ツールをダウンロードして、使用できます。このツールは、DB2 Universal Database 照会オプティマイザーで使用される主要な統計情報を収集しま す。収集される情報には、表カーディナリティー、列カーディナリティー、および 索引 firstkeycard と fullkeycard が含まれます。 get\_stats および get\_stats\_nr ツール は、リモート ・データ・ソース上で照会を実行し、統計を収集します。この照会 は、リモート・データ・ソースで大量のリソースを使用する場合があります。

get stats および get stats nr ツールは、ニックネームをドロップしてから再作成し なくてもニックネーム統計を更新できる、一時的な対処方法です。通常は、リレー ショナル・データ・ソースには get\_stats ツールを使用します。 get\_stats\_nr ツール は非リレーショナル・データ・ソースに対して使用します。

#### **get\_stats**

get stats ツールは、DRDA、Oracle、Sybase、IBM<sup>®</sup> Informix、Microsoft SQL Server、Teradata、ODBC、表構造ファイル、Excel、XML および BioRS デ ータ・ソースで使用できます。 get stats ツールは、一部のデータ・ソース に対して制限があります。

**XML** get\_stats ツールは、FILE\_PATH または DIRECTORY\_PATH オプシ ョンで作成された ルート・ニックネームの統計のみ収集できます。

#### 表構造ファイル

DOCUMENT オプションでニックネームが作成されなかった場合の み、get\_stats ツールを実行できます。

get stats ツールは、Windows、AIX、Solaris オペレーティング環境、 Linux、および HP-UX システムで実行します。

#### **get\_stats\_nr**

get stats nr ツールは、フラット・ファイル、Excel、BioRS、Documentum、 BLAST、HMMER、Entrez、XML、Extended Search データ・ソースで実行 します。 get stats と同様に、get stats\_nr ツールは、データ・ソースの基本 的な統計情報を収集します。 get\_stats\_nr ツールは、リモートの非リレーシ ョナル・データ・ソースのコスト・パラメーターも収集し、DB2 カタログ を更新します。

get stats nr ツールは Windows および AIX のみで実行します。

get stats ツールおよび get stats\_nr ツールは、DB2 Information Integrator の Web サイト (www.ibm.com/software/data/integration/db2ii/support.html) からダウンロードで きます。

# <span id="page-32-0"></span>**BLAST**、**Entrez**、**Extended Search**、**HMMER**、および **XML** デ ータ・ソースに対する左外部結合の照会のエラー

BLAST、Entrez、Extended Search、HMMER、および XML データ・ソースのニック ネームを含む一部の左外部結合の照会では、エラーが発生する可能性があります。 このエラーは、前述のいずれかの非リレーショナル・データ・ソースのニックネー ムが左外部結合の内部にある場合に発生します。例えば、以下のような場合です。

SELECT \* FROM *db2\_table* LEFT OUTER JOIN *non\_relational\_nickname* ON *db2\_table.col = non\_relational\_nickname.col* WHERE *<optional\_predicates>*

*db2\_table* は、ローカル表またはニックネームです。

戻されるエラー・メッセージは -901「入力プランが空です。lolepop を作成できま せん。」です。

この場合の問題に対する対処法はありません。

# **Informix** データ・ソースの接続エラー **(Solaris 64** ビット・オペ レーティング環境のみ**)**

フェデレーテッド・サーバーが Informix データ・ソースに接続を試行するときにデ ッドロックまたはタイムアウト・エラーが発生する場合は、フェデレーテッド・サ ーバー上のロック・モード設定を変更すると、エラーが解決できることがありま す。 ALTER SERVER ステートメントを使用して、フェデレーテッド・サーバー上 のロック・モード設定を変更します。例えば、次のようにします。

ALTER SERVER TYPE informix VERSION 9 WRAPPER informix OPTIONS (ADD informix\_lock\_mode '60')

ALTER SERVER ステートメントの使用の詳細については、 DB2 インフォメーシ ョン・センターの『サーバー定義およびサーバー・オプションの変更』のトピック を参照してください。 INFORMIX LOCK MODE の設定の詳細については、 DB2 インフォメーション・センターの『フェデレーテッド・システムのサーバー・オプ ション』のトピックを参照してください。

デッドロックまたはタイムアウト・エラーが継続する場合は、IBM ソフトウェア・ サポートに問い合わせてください。

# **BioRS**、**Documentum**、および **Entrez** ラッパー・カスタム関数 に追加された新機能

DB2 Information Integrator バージョン 8.1.6 では、 BioRS、Documentum、および Entrez ラッパー・カスタム関数に新機能が追加されています。

以前のリリースの DB2 Information Integrator で BioRS、Documentum、または Entrez ラッパー用のカスタム関数を登録していなかった場合は、追加のタスクを実 行する必要はありません。これらの新機能は、DB2 インフォメーション・センター のカスタム関数の登録についてのトピックの説明に従って、それぞれのラッパーに 対してカスタム関数の通常の登録処理を実行した後に使用可能になります。

以前のリリースの DB2 Information Integrator で BioRS、Documentum、または Entrez ラッパー用のカスタム関数を登録していた場合は、新規機能を使用する前に <span id="page-33-0"></span>追加のタスクを実行する必要があります。 3 つのラッパーのそれぞれに対して備え られている、 create\_function\_mappings.ddl スクリプト・ファイルを使用して、カス タム関数をドロップして再登録します。

DB2 Information Integrator バージョン 8.1.5 のインストール後、これらのラッパー に対するカスタム関数をドロップして再登録しない場合は、これら 3 つのラッパー に対するカスタム関数を使用する照会において、誤った結果を受け取ることがあり ます。

BioRS、Documentum、または Entrez ラッパーのカスタム関数をドロップして再登録 するには、以下のようにします。

- 1. ラッパーの create function mappings.ddl スクリプト・ファイルをテキスト・エデ ィターで開きます。
	- **BioRS** ラッパーの場合**:**

ファイルは \$DB2\_INSTANCE/sqllib/samples/lifesci/biors ディレクトリー にあります。

**Documentum** ラッパーの場合**:**

ファイルは \$DB2\_INSTANCE/sqllib/samples/lifesci/dctm ディレクトリー にあります。

**Entrez** ラッパーの場合**:**

ファイルは \$DB2\_INSTANCE/sqllib/samples/lifesci/entrez ディレクトリー にあります。

- 2. create function mappings.ddl スクリプト・ファイルのそれぞれの DROP ステー トメント行からコメント文字を除去します。コメント文字は 2 つのダッシュ ( -- ) で構成されています。
- 3. create\_function\_mappings.ddl スクリプト・ファイルを保管します。
- 4. create function mappings.ddl スクリプト・ファイルを実行します。

例えば、DB2 インスタンス db2inst1 の Entrez ラッパーの create\_function\_mappings.ddl スクリプト・ファイルを実行するには、以下のコマ ンドを実行します。

\$ db2 -tvf /home/db2inst1/sqllib/samples/lifesci/entrez/create\_function\_mappings.ddl

create\_function\_mappings.ddl ファイルを実行した後に、ラッパーのすべてのカス タム関数はドロップされ、その後再登録されます。これらは 1 つのタスクで実 行されます。

必要に応じてそれぞれのラッパーにこの手順を繰り返します。

# **DB2** コントロール・センターの更新

# フェデレーテッド・オンライン・ヘルプと **DB2** コントロール・セ ンターのオブジェクト名の違い

オンライン・ヘルプで使用されている一部のウィンドウ名は、現行の DB2 コント ロール・センターのウィンドウ名と異なります。

<span id="page-34-0"></span>表 *4.* 変更されたウィンドウ名

| オンライン・ヘルプ中のウィンドウ名 | 実際のウィンドウ名 |
|-------------------|-----------|
| ラッパー・プロパティー       | プロパティー    |
| サーバーの発見           | 発見        |
| サーバー・ディスカバリー      | 発見        |
| ディスカバリー           | 発見        |
| 複数値選択             | 値         |

オンライン・ヘルプで使用されている一部のコントロール名は、現行の DB2 コン トロール・センターのウィンドウ上のコントロール名と異なります。

表 *5.* 変更されたコントロール名

| ウィンドウ            | ヘルプ中のコントロール<br>名    | 実際のコントロール名                          |
|------------------|---------------------|-------------------------------------|
| 発見 (XML データ・ソース) | データ・ソース文書タイ<br>プの指定 | データ・ソースの指定<br>(Specify data source) |

### **db2updv8** コマンド

DB2 Information Integrator バージョン 8.1 または DB2 Universal Database バージョ ン 8.1 フィックスパック 1 を使用して作成された DB2 Information Integrator バー ジョン 8.1 でフェデレーテッド・データベースを使用する場合、db2updv8 コマンド を使用してフェデレーテッド ・データベースを更新する必要があります。

#### 構文**:**

 $\rightarrow$ db2updv8--d-database-name-

 $\vdash$ -u $\vdash$ userid $\multimap$ -p $\multimap$ password $\dashv$ 

以下はこのコマンドの例です。

db2updv8 -d testdb -u dbadmin -p dbpasswd

データベースを DB2 Information Integrator バージョン 8.1 に更新しない場合、コ ントロール・センターの「Federated Database Objects」フォルダーからラッパーの作 成を試行すると、エラー・メッセージ SQL0444N が発行されます。

# フェデレーテッド・クライアントおよびサーバーの互換性

DB2 Information Integrator バージョン 8.1 サーバーで DB2 Universal Database バー ジョン 7 クライアントを使用する場合、 DB2 コントロール・センターで新規のフ ェデレーテッド機能を使用するには、クライアントを DB2 Information Integrator バ ージョン 8.1 にアップグレードする必要があります。

DB2 Information Integrator バージョン 8.1 クライアントと DB2 Universal Database バージョン 7 サーバーを使用する場合、 DB2 コントロール・センターで新規のフ ェデレーテッド機能を使用するには、サーバーを DB2 Information Integrator バージ ョン 8.1 にアップグレードする必要があります。

DB2 Information Integrator バージョン 8.1 サーバーで DB2 Universal Database バー ジョン 8.1 または DB2 Universal Database バージョン 8.1 フィックスパック 1 ク

 $\blacktriangleright$ 

<span id="page-35-0"></span>ライアントを使用する場合、DB2 コントロール・センターで使用できるのは一部の フェデレーテッド機能のみです。 DB2 コントロール・センターですべてのフェデ レーテッド機能を使用するには、クライアントを DB2 Information Integrator バージ ョン 8.1 にアップグレードする必要があります。

## ニックネーム作成前の列のリスト編集

多くの場合、非リレーショナル・データ・ソースのニックネームの作成時には、列 のリストとニックネームの列オプションを「ニックネームの追加 (Add Nickname)」 ウィンドウに指定できます。列を指定し、その列をリストに含めないようにした場 合は、ニックネームの作成前に列を除去できます。このリリースでは、複数の列を 同時に除去できます。

以下のいずれかの方法で、複数の列を除去できます。

- v 「ニックネームの追加 (Add Nickname)」ウィンドウで、複数の列を選択し、「除 去 **(Remove)**」をクリックします。
- 「ニックネームの作成 (Create Nicknames)」ウィンドウで「プロパティー **(Properties)**」をクリックします。「プロパティー (Properties)」ウィンドウで、 複数の列を選択し、「除去 **(Remove)**」をクリックします。

ニックネームの作成前に列を除去しない場合は、ニックネームをドロップして再作 成する必要があります。不要な列を、列の新規リストから除外します。

# ラッパー開発の制限

ALTER WRAPPER ステートメントはサポートされていません。ラッパーは変更で きません。

# <span id="page-36-0"></span>特記事項

本書は米国 IBM が提供する製品およびサービスについて作成したものであり、本 書に記載の製品、サービス、または機能が日本においては提供されていない場合が あります。日本で利用可能な製品、サービス、および機能については、日本 IBM の営業担当員にお尋ねください。本書で IBM 製品、プログラム、またはサービス に言及していても、その IBM 製品、プログラム、またはサービスのみが使用可能 であることを意味するものではありません。これらに代えて、IBM の知的所有権を 侵害することのない、機能的に同等の製品、プログラム、またはサービスを使用す ることができます。ただし、IBM 以外の製品とプログラムの操作またはサービスの 評価および検証は、お客様の責任で行っていただきます。

IBM は、本書に記載されている内容に関して特許権 (特許出願中のものを含む) を 保有している場合があります。本書の提供は、お客様にこれらの特許権について実 施権を許諾することを意味するものではありません。実施権についてのお問い合わ せは、書面にて下記宛先にお送りください。

〒106-0032 東京都港区六本木 3-2-31 IBM World Trade Asia Corporation Licensing

以下の保証は、国または地域の法律に沿わない場合は、適用されません。 IBM お よびその直接または間接の子会社は、本書を特定物として現存するままの状態で提 供し、商品性の保証、特定目的適合性の保証および法律上の瑕疵担保責任を含むす べての明示もしくは黙示の保証責任を負わないものとします。国または地域によっ ては、法律の強行規定により、保証責任の制限が禁じられる場合、強行規定の制限 を受けるものとします。

この情報には、技術的に不適切な記述や誤植を含む場合があります。本書は定期的 に見直され、必要な変更は本書の次版に組み込まれます。 IBM は予告なしに、随 時、この文書に記載されている製品またはプログラムに対して、改良または変更を 行うことがあります。

本書において IBM 以外の Web サイトに言及している場合がありますが、便宜のた め記載しただけであり、決してそれらの Web サイトを推奨するものではありませ ん。それらの Web サイトにある資料は、この IBM 製品の資料の一部ではありませ ん。それらの Web サイトは、お客様の責任でご使用ください。

IBM は、お客様が提供するいかなる情報も、お客様に対してなんら義務も負うこと のない、自ら適切と信ずる方法で、使用もしくは配布することができるものとしま す。

本プログラムのライセンス保持者で、(i) 独自に作成したプログラムとその他のプロ グラム(本プログラムを含む)との間での情報交換、および (ii) 交換された情報の相 互利用を可能にすることを目的として、本プログラムに関する情報を必要とする方 は、下記に連絡してください。

IBM Corporation J46A/G4 555 Bailey Avenue San Jose, CA 95141-1003 U.S.A.

本プログラムに関する上記の情報は、適切な使用条件の下で使用することができま すが、有償の場合もあります。

本書で説明されているライセンス・プログラムまたはその他のライセンス資料は、 IBM 所定のプログラム契約の契約条項、IBM プログラムのご使用条件、またはそれ と同等の条項に基づいて、 IBM より提供されます。

この文書に含まれるいかなるパフォーマンス・データも、管理環境下で決定された ものです。そのため、他の操作環境で得られた結果は、異なる可能性があります。 一部の測定が、開発レベルのシステムで行われた可能性がありますが、その測定値 が、一般に利用可能なシステムのものと同じである保証はありません。さらに、一 部の測定値が、推定値である可能性があります。実際の結果は、異なる可能性があ ります。お客様は、お客様の特定の環境に適したデータを確かめる必要がありま す。

IBM 以外の製品に関する情報は、その製品の供給者、出版物、もしくはその他の公 に利用可能なソースから入手したものです。 IBM は、それらの製品のテストは行 っておりません。したがって、他社製品に関する実行性、互換性、またはその他の 要求については確証できません。 IBM 以外の製品の性能に関する質問は、それら の製品の供給者にお願いします。

IBM の将来の方向または意向に関する記述については、予告なしに変更または撤回 される場合があり、単に目標を示しているものです。

本書には、日常の業務処理で用いられるデータや報告書の例が含まれています。よ り具体性を与えるために、それらの例には、個人、企業、ブランド、あるいは製品 などの名前が含まれている場合があります。これらの名称はすべて架空のものであ り、名称や住所が類似する企業が実在しているとしても、それは偶然にすぎませ  $h_{\circ}$ 

著作権使用許諾:

本書には、様々なオペレーティング・プラットフォームでのプログラミング手法を 例示するサンプル・アプリケーション・プログラムがソース言語で掲載されていま す。お客様は、サンプル・プログラムが書かれているオペレーティング・プラット フォームのアプリケーション・プログラミング・インターフェースに準拠したアプ リケーション・プログラムの開発、使用、販売、配布を目的として、いかなる形式 においても、IBM に対価を支払うことなくこれを複製し、改変し、配布することが できます。このサンプル・プログラムは、あらゆる条件下における完全なテストを 経ていません。従って IBM は、これらのサンプル・プログラムについて信頼性、 利便性もしくは機能性があることをほのめかしたり、保証することはできません。 お客様は、サンプル・プログラムが書かれているオペレーティング・プラットフォ ームのアプリケーション・プログラミング・インターフェースに準拠したアプリケ

<span id="page-38-0"></span>ーション・プログラムの開発、使用、販売、配布を目的として、いかなる形式にお いても、IBM に対価を支払うことなくこれを複製し、改変し、配布することができ ます。

それぞれの複製物、サンプル・プログラムのいかなる部分、またはすべての派生し た創作物には、次のように、著作権表示を入れていただく必要があります。

© (お客様の会社名) (西暦年). このコードの一部は、IBM Corp. のサンプル・プロ グラムから取られています。 © Copyright IBM Corp. \_年を入れる\_. All rights reserved.

### 商標

以下は、IBM Corporation の商標です。

IBM AIX DataJoiner DB2 DB2 Connect DB2 Universal Database DRDA Informix iSeries Lotus OS/390 z/OS

以下は、それぞれ各社の商標または登録商標です。

Java およびすべての Java 関連の商標およびロゴは、Sun Microsystems, Inc. の米国 およびその他の国における商標または登録商標です。

Microsoft、Windows、Windows NT および Windows ロゴは、Microsoft Corporation の米国およびその他の国における商標です。

UNIX は、The Open Group の米国およびその他の国における登録商標です。

他の会社名、製品名およびサービス名等はそれぞれ各社の商標です。

# <span id="page-40-0"></span>**IBM** と連絡を取る

技術上の問題がある場合は、お客様サポートにご連絡ください。

### 製品情報

DB2 Information Integrator についての情報は、電話または Web から入手すること ができます。

米国にお住まいの場合は、以下のいずれかの番号にお問い合わせください。

- v 製品の注文または一般情報の入手: 1-800-IBM-CALL (1-800-426-2255)
- v 資料の注文: 1-800-879-2755

Web 上で [www.ibm.com/software/data/integration/db2ii/support.html](http://www.ibm.com/software/data/integration/db2ii/support.html) にアクセスしま す。このサイトには、以下の最新情報が記載されています。

- v テクニカル・ライブラリー
- v 資料の注文
- クライアント・ダウンロード
- v ニュースグループ
- フィックスパック
- v ニュース
- Web リソースへのリンク

### 資料についてのコメント

お客様のフィードバックは IBM が良質な情報を提供する助けになります。この資 料や他の DB2 Information Integrator の資料についてのコメントをお送りください。 コメントの送付には、以下のいずれかの方法を利用することができます。

- v www.ibm.com/software/data/rcf で、オンラインの読者コメント・フォームを使用し て送信する。
- E メールで comments@us.ibm.com にコメントを送信する。お送りいただく情報 には、製品の名前、製品のバージョン番号、および資料の名前と部品番号 (該当 する場合) を含めてください。特定の本文についてコメントする場合は、本文の 位置 (たとえば、タイトル、表の番号、またはページ番号) を含めてください。

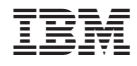

Printed in Japan